## Individual Office Hour Set-Up

| 1 | Click Starfish in the upper-left hand corner and select <b>APPOINTMENTS</b> .                                                                                                    |
|---|----------------------------------------------------------------------------------------------------|
| 2 | Click OFFICE HOURS.                                                                                                    |
|   | ≡ Starfish                                                                                                    |
|   | July 2018     July 2018     July 2018 |
| 3 | Enter the TITLE.                                                                                                    |
| 4 | <ul> <li>Select your days and repeat preference.</li> <li>It works best if you set up an office hour block for each day, instead of a block for the entire week. This allows for easier changes to office hour blocks in the future.</li> </ul>                                                                                                    |
| 5 | Enter remaining preferences.                                                                                                    |
| 6 | Click SUBMIT.                                                                                                    |
|   |                                                                                                    |

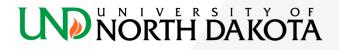